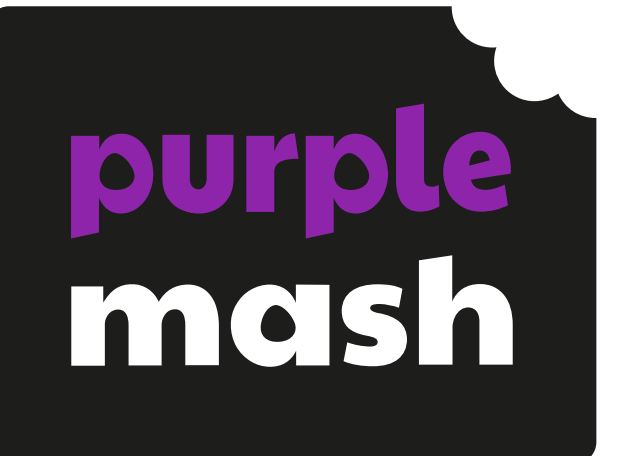

# **Computing Scheme of Work Unit 2.8 –**

# **Presenting Ideas**

## **Contents**

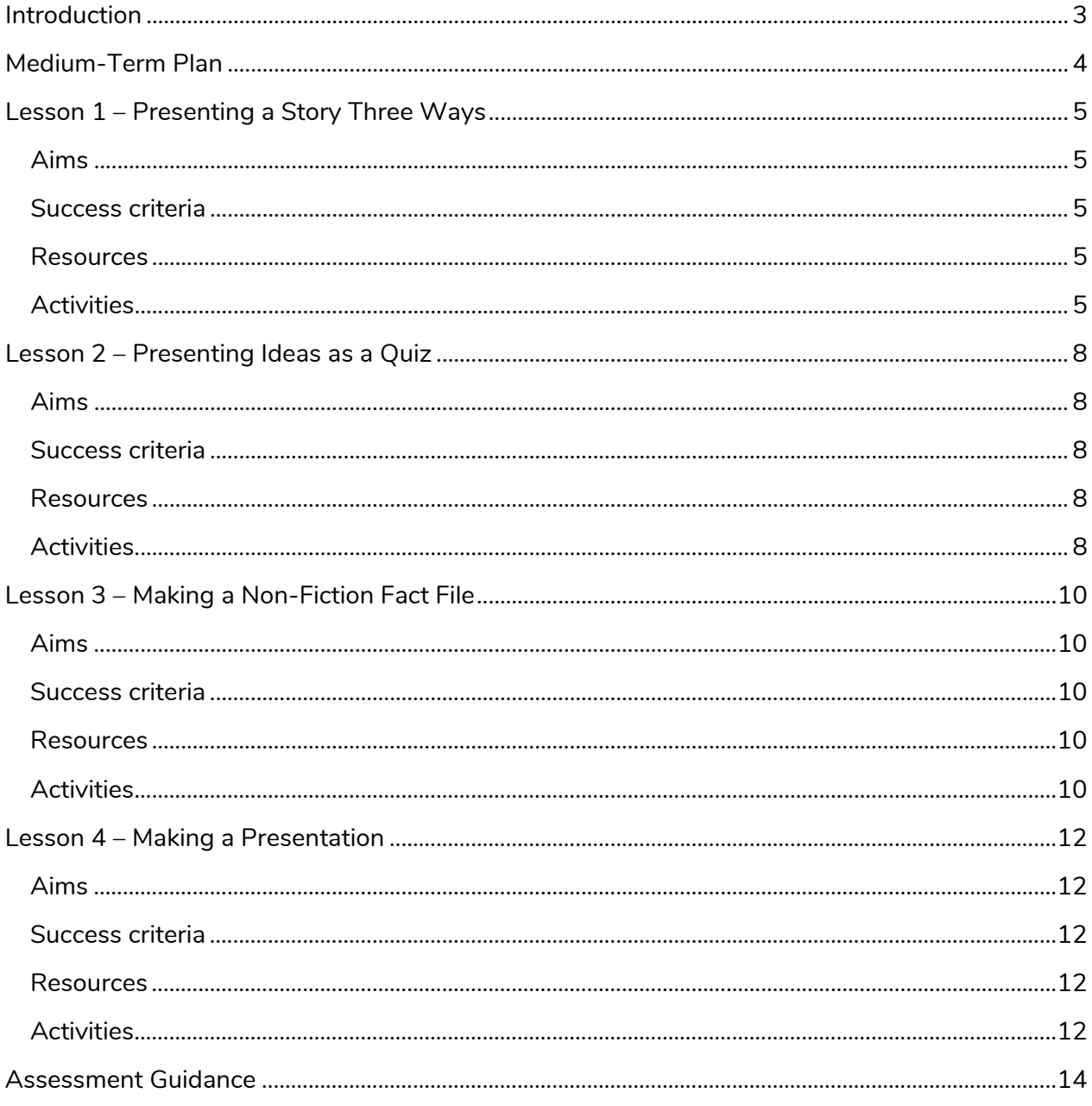

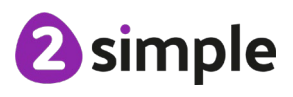

Need more support? Contact us:

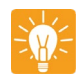

# <span id="page-2-0"></span>**Introduction**

For these sessions, the children will need to have their own individual logins to Purple Mash. If you are currently using a single login per class or group and would like to set up individual logins yourself, then please see our guide to doing so at [Create and Manage Users.](https://www.purplemash.com/site#app/guides/Create_Manage_Users_Guide) Alternatively, please contact support at support@2simple.com or 0208 203 1781.

These lesson plans make use of the facility within Purple Mash to set activities for children which they can then complete and hand in online (2Dos). This enables you to assess their work easily as well as distribute resources to all children. If children have not opened 2Dos before then they will need more detailed instructions about how to do this. If your children do not have individual logins for Purple Mash, we can help you with this. Contact your school Purple Mash administrator or email us at [support@2simple.com.](mailto:support@2simple.com?subject=Setting%20up%20users)

A teacher's guide to 2Dos can be found in the Teacher section: [2Dos Guide.](https://www.purplemash.com/site#app/guides/2dos_pdf_Guide)

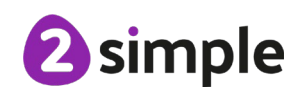

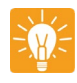

## <span id="page-3-0"></span>**Medium-Term Plan**

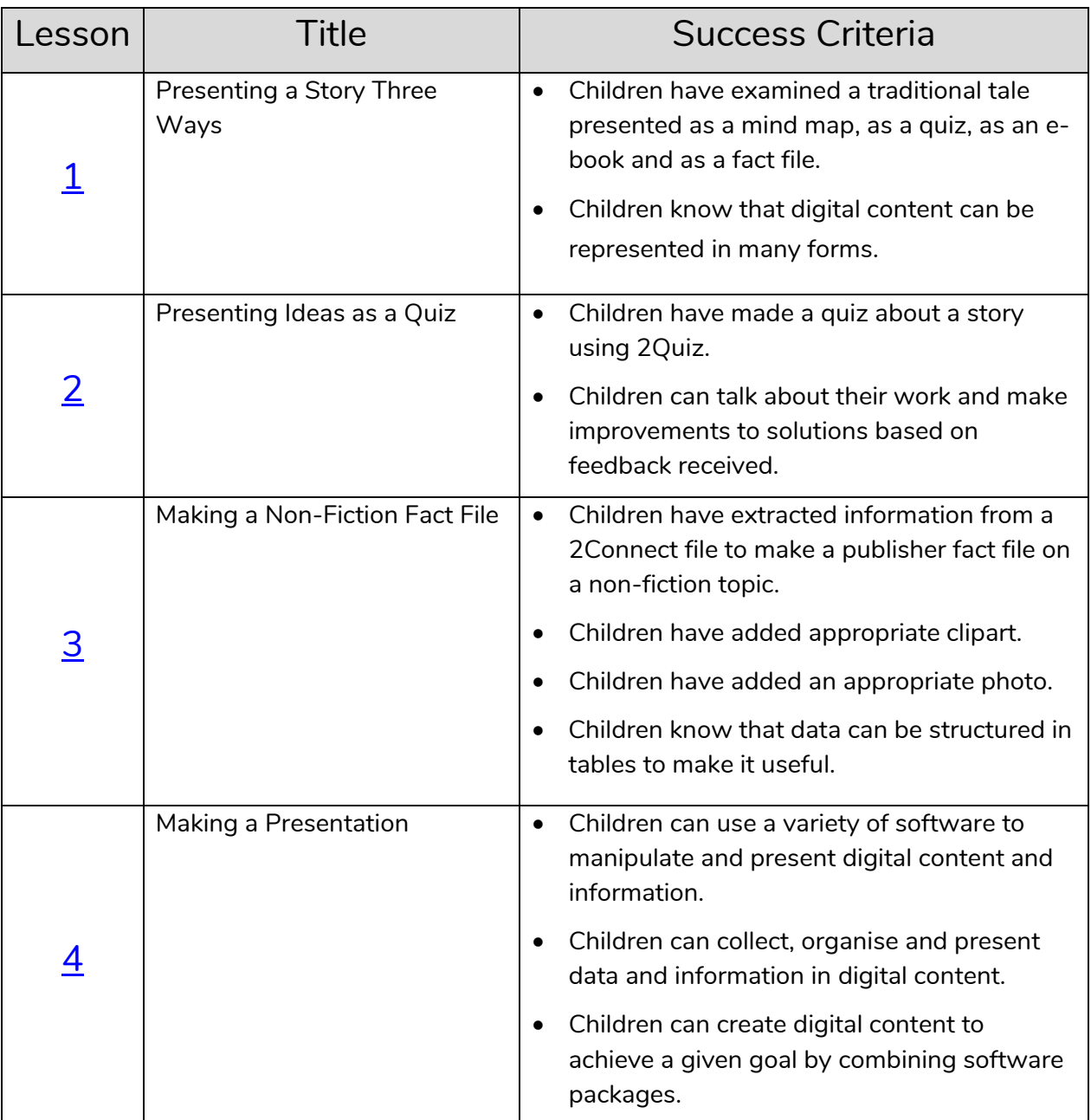

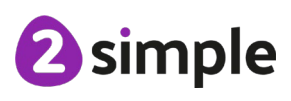

**Need more support? Contact us:**

<span id="page-4-0"></span>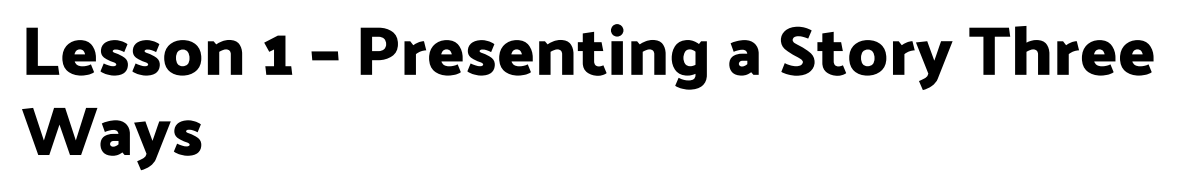

#### <span id="page-4-1"></span>**Aim**

• To explore how a story can be presented in different ways.

#### <span id="page-4-2"></span>**Success criteria**

- Children have examined a traditional tale presented as a mind map, as a quiz, as an ebook and as a fact file.
- Children know that digital content can be represented in many forms.

#### <span id="page-4-3"></span>**Resources**

Unless otherwise stated, all resources can be found on the [main unit 2.8 page.](https://www.purplemash.com/site#tab/Teachers/computing_sow/computing_sow_y2/computing_sow_y2_unit_2-8) From here, click on the icon to set a resource as a 2Do for your class. Use the links below to preview the resources; right-click on the link and 'open in new tab' so you don't lose this page.

- [Three Bears mind map.](https://www.purplemash.com/app/guides/2Connect_Three_Bears)
- 2CAS Example [The Three Bears.](https://www.purplemash.com/app/guides/2CaS_The_Three_Bears)
- [Three Bears quiz.](https://www.purplemash.com/app/pup/Three_Bears_Quiz) Set the quiz as a 2Do for the children.
- Extension: [Riddle Template.](https://www.purplemash.com/app/pup/Riddle_template) Set this as a 2Do.

## <span id="page-4-4"></span>**Activities**

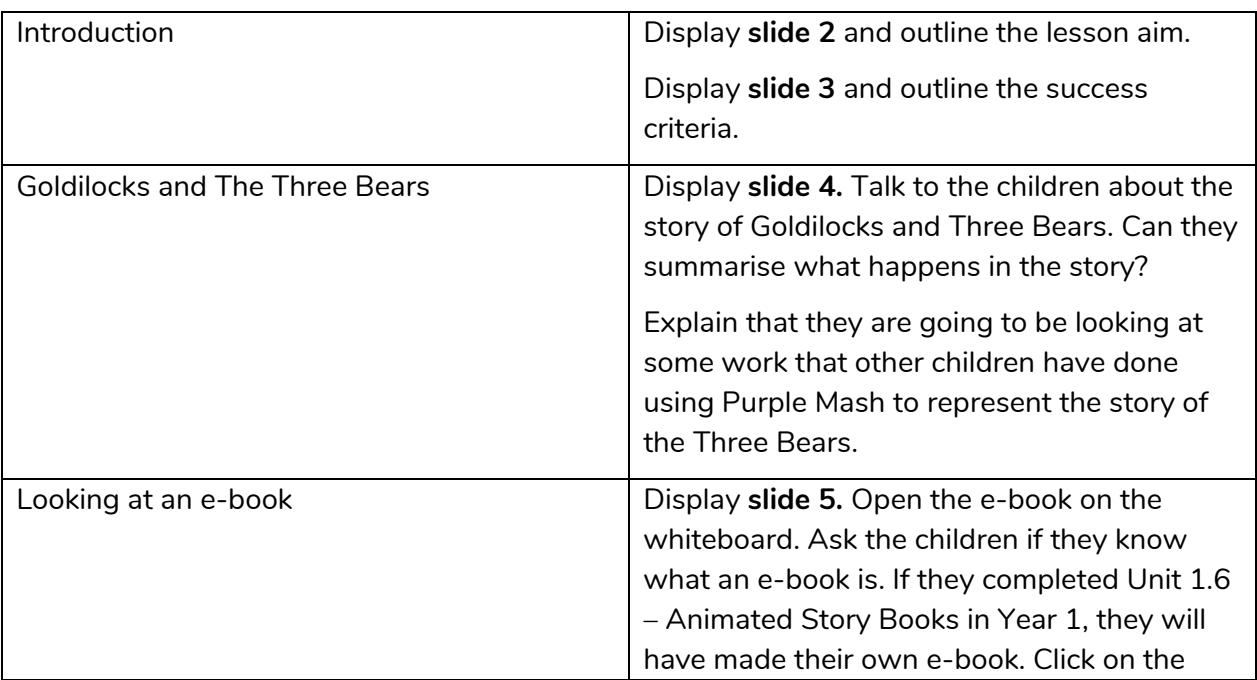

#### **Need more support? Contact us:**

Tel: +44(0)208 203 1781 | Email: support@2simple.com | Twitter: @2simplesoftware

2 simple

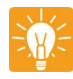

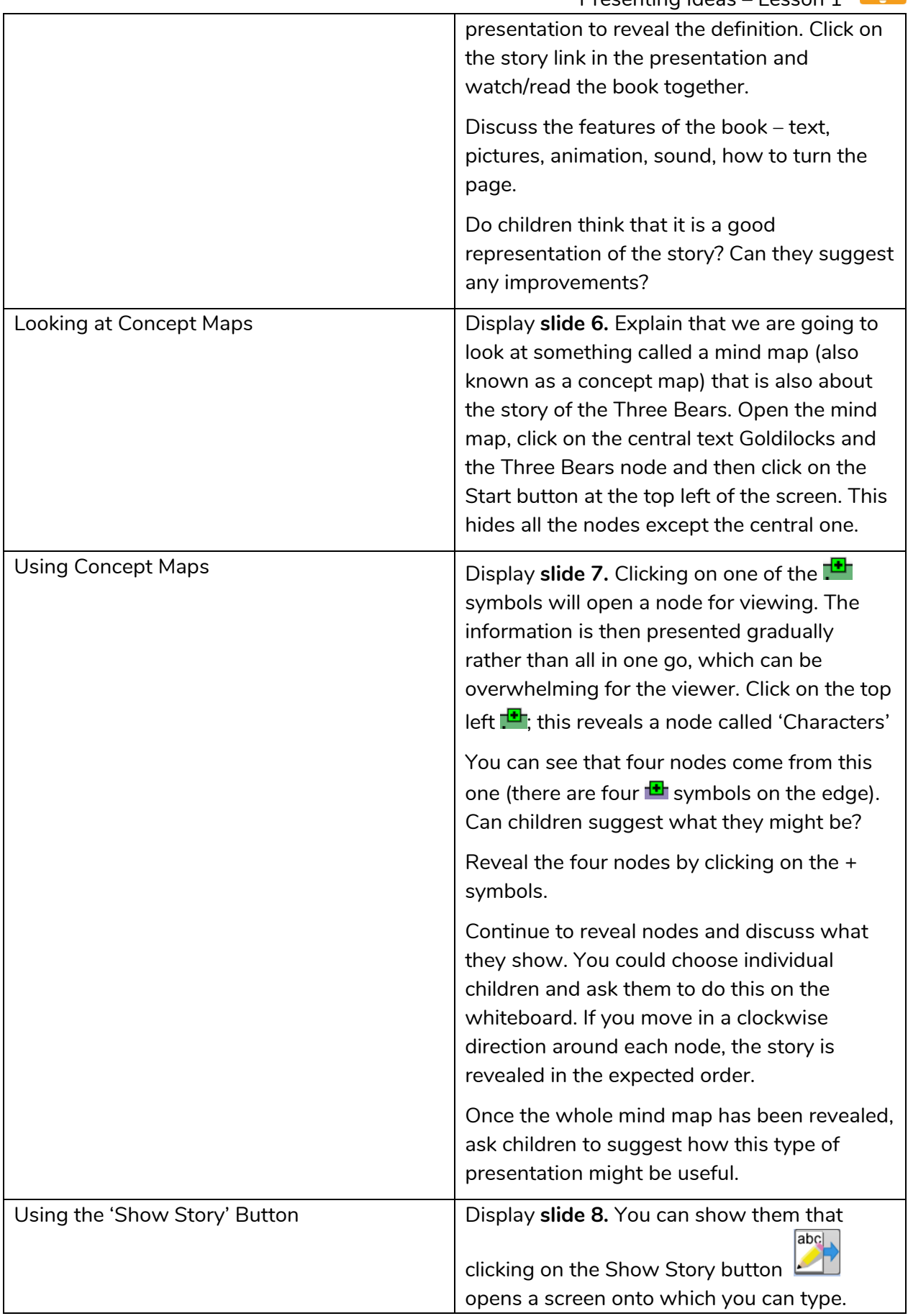

#### **Need more support? Contact us:**

Tel: +44(0)208 203 1781 | Email: support@2simple.com | Twitter: @2simplesoftware

<sup>2</sup>simple

Purple Mash Computing Scheme of Work – Unit 2.8 Presenting Ideas – Les

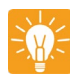

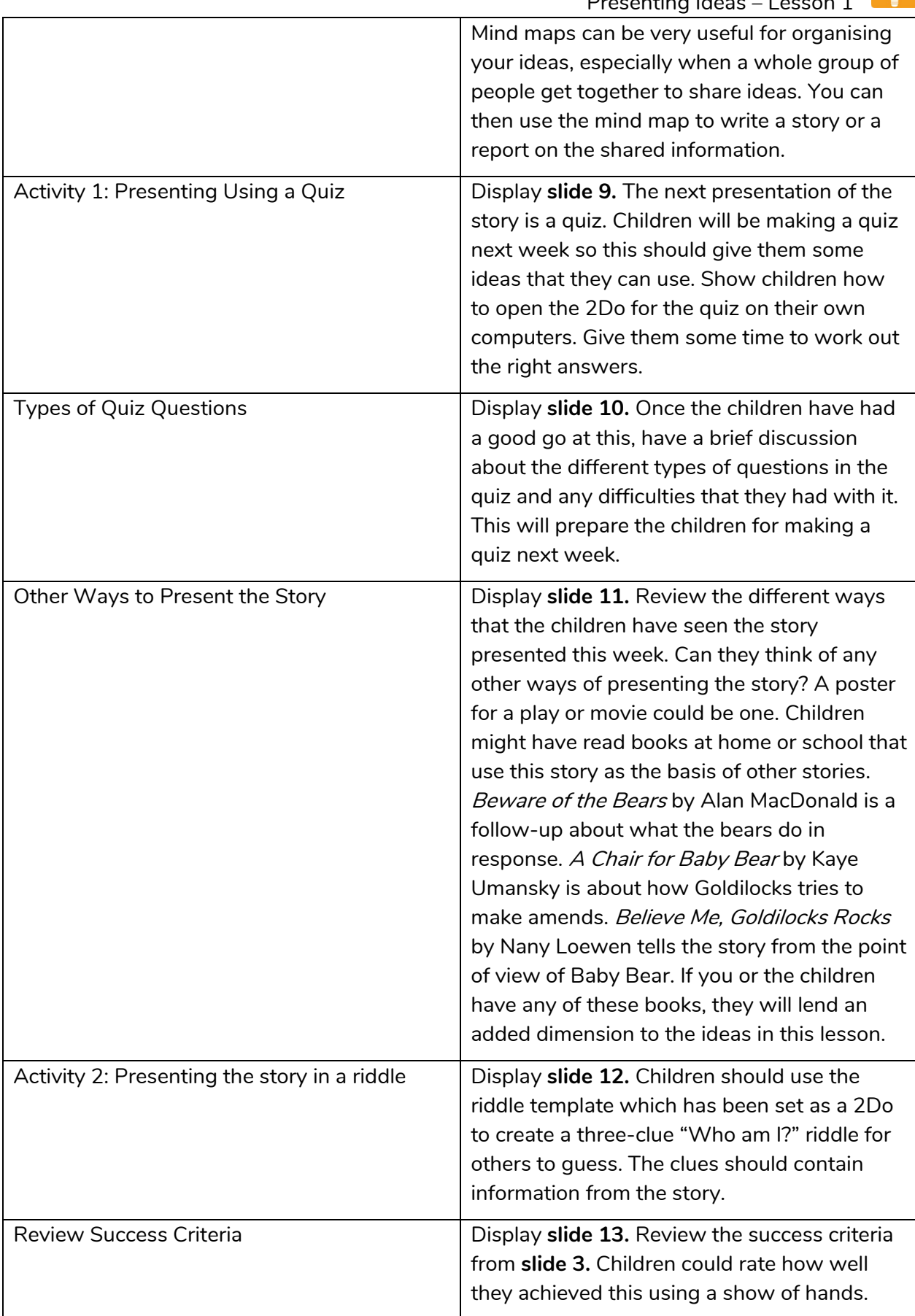

#### **Need more support? Contact us:**

Tel: +44(0)208 203 1781 | Email: support@2simple.com | Twitter: @2simplesoftware

<sup>2</sup>simple

<span id="page-7-0"></span>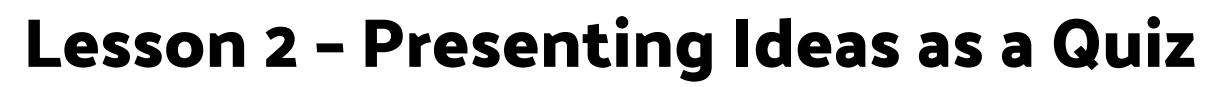

#### <span id="page-7-1"></span>**Aims**

• To make a quiz about a story or class topic.

#### <span id="page-7-2"></span>**Success criteria**

- Children have made a quiz using 2Quiz.
- Children can talk about their work and make improvements based on feedback received.

#### <span id="page-7-3"></span>**Resources**

Unless otherwise stated, all resources can be found on the [main unit 2.8 page.](https://www.purplemash.com/site#tab/Teachers/computing_sow/computing_sow_y2/computing_sow_y2_unit_2-8) From here, click on the icon to set a resource as a 2do for your class. Use the links below to preview the resources; right-click on the link and 'open in new tab' so you don't lose this page.

- **[Three Bears quiz.](https://www.purplemash.com/app/pup/Three_Bears_Quiz)**
- Headphones.

### <span id="page-7-4"></span>**Activities**

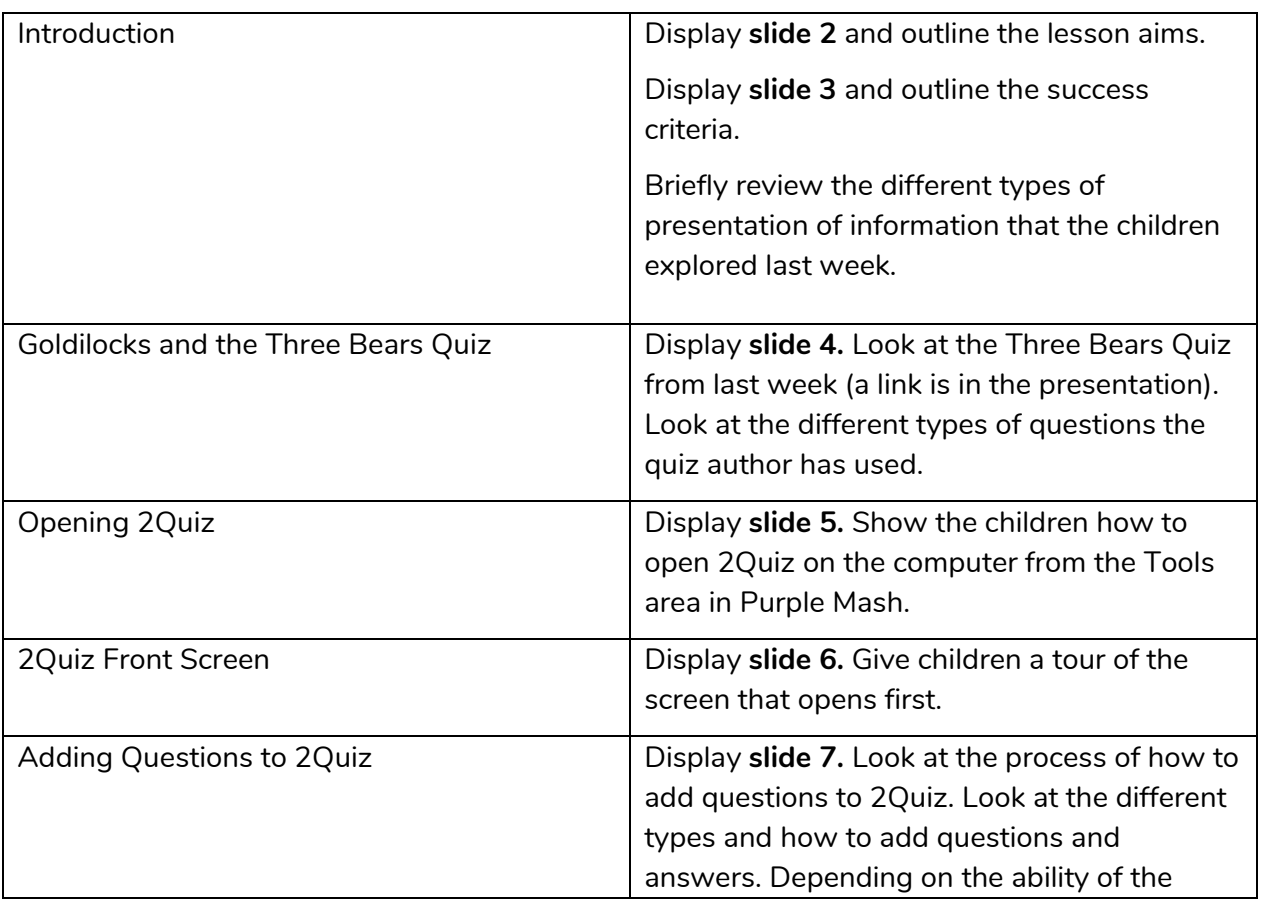

#### **Need more support? Contact us:**

Tel: +44(0)208 203 1781 | Email: support@2simple.com | Twitter: @2simplesoftware

2 simple

Purple Mash Computing Scheme of Work – Unit 2.8 Presenting Ideas – Lesson 2

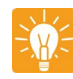

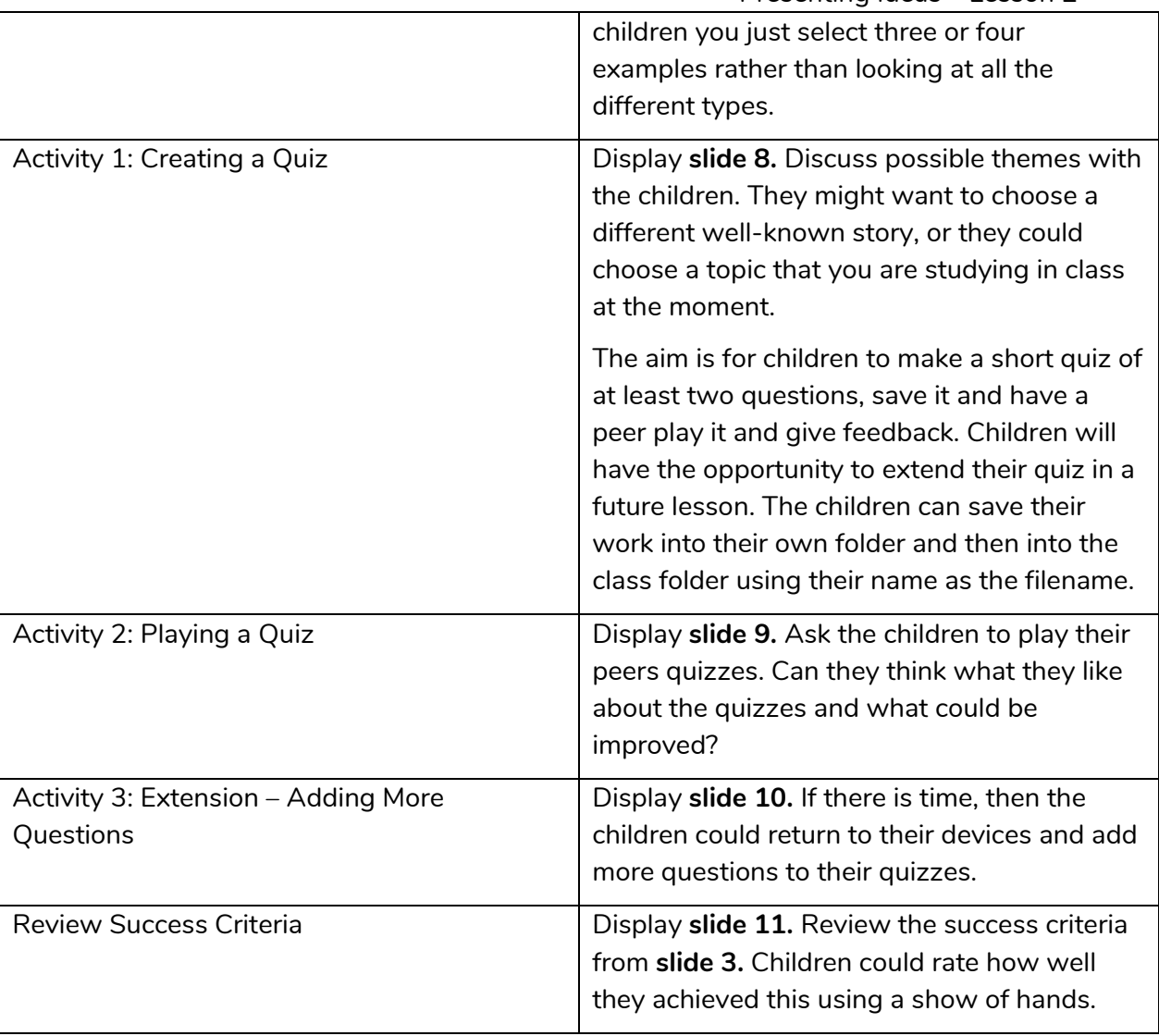

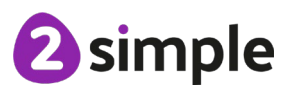

**Need more support? Contact us:**

<span id="page-9-0"></span>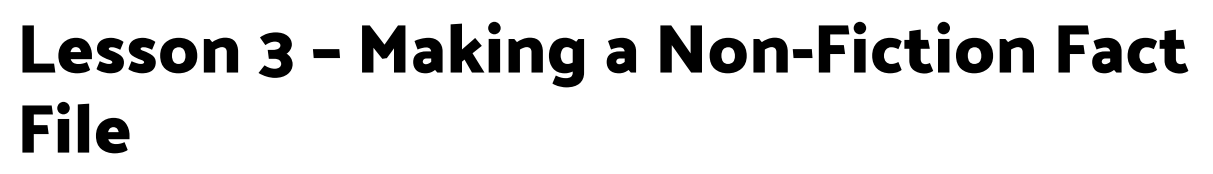

#### <span id="page-9-1"></span>**Aims**

• To make a fact file on a non-fiction topic.

#### <span id="page-9-2"></span>**Success criteria**

- Children have extracted information from a 2Connect file to make a publisher fact file on a non-fiction topic.
- Children have added appropriate clipart.
- Children have added an appropriate photo.
- Children know that data can be structured in tables to make it useful.

#### <span id="page-9-3"></span>**Resources**

Unless otherwise stated, all resources can be found on the [main unit 2.8 page.](https://www.purplemash.com/site#tab/Teachers/computing_sow/computing_sow_y2/computing_sow_y2_unit_2-8) From here, click on the icon to set a resource as a 2Do for your class. Use the links below to preview the resources; right-click on the link and 'open in new tab' so you don't lose this page.

- [United Kingdom 2Connect](https://www.purplemash.com/app/guides/2Connect_United_kingdom) file. This will be used on the whiteboard.
- [United Kingdom fact file.](https://www.purplemash.com/app/pup/UK_factfile) This should be set as a 2Do for the children.

## <span id="page-9-4"></span>**Activities**

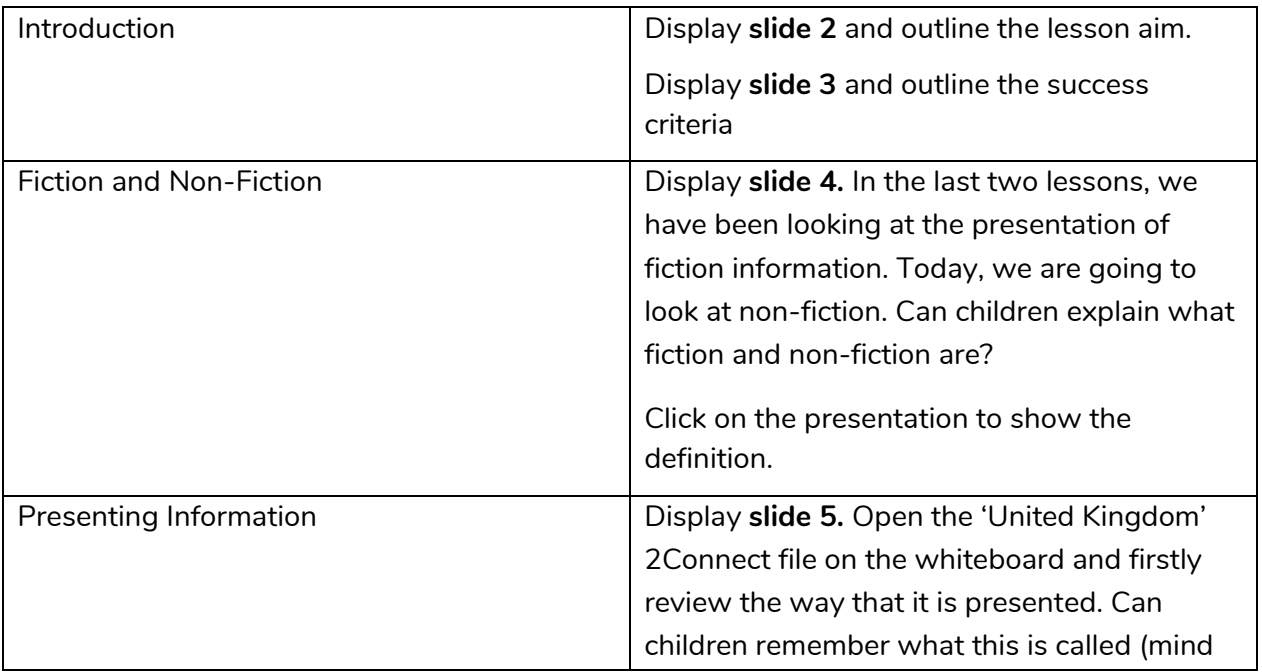

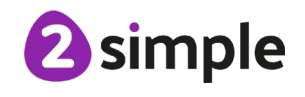

#### **Need more support? Contact us:**

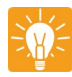

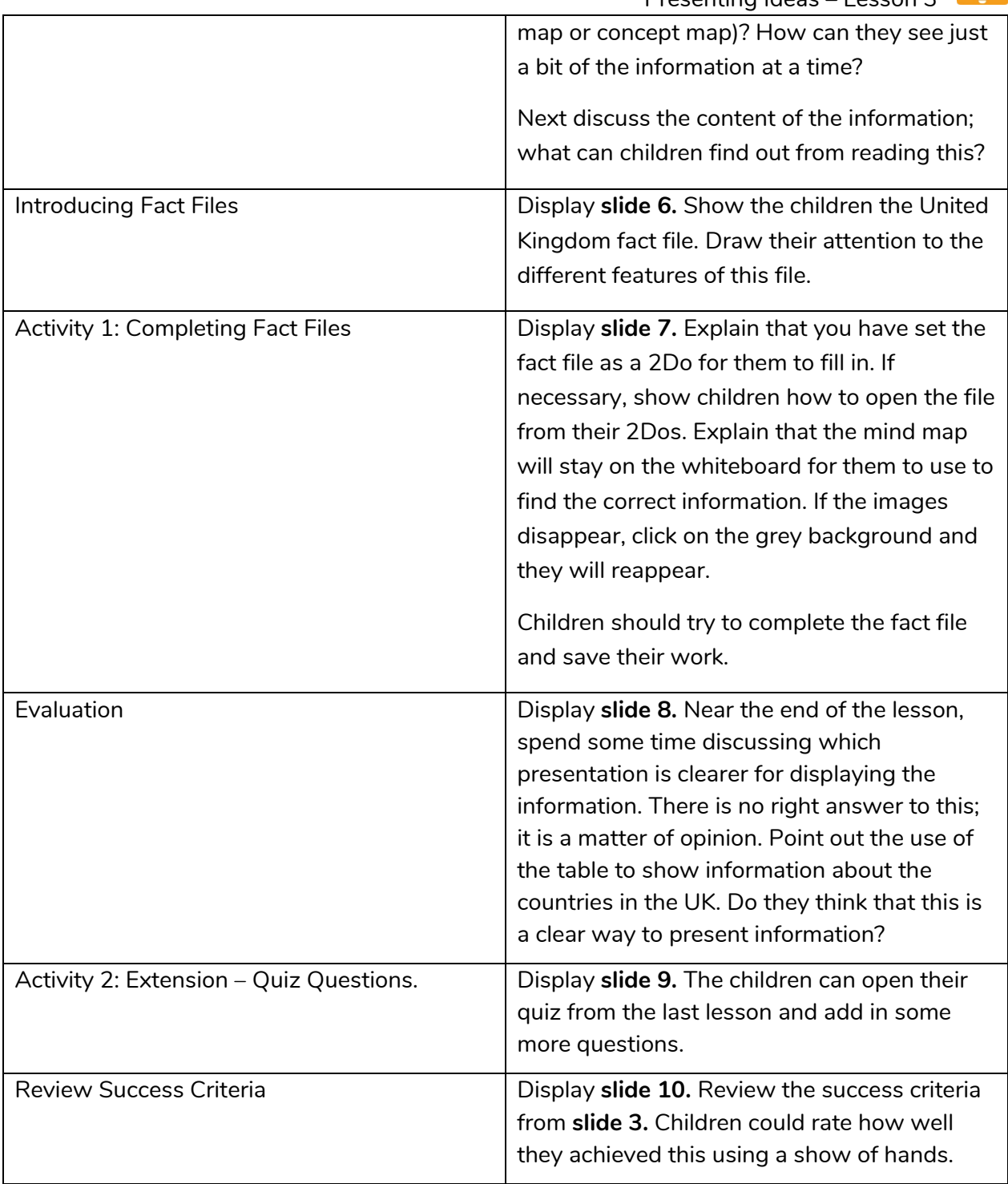

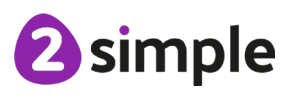

**Need more support? Contact us:**

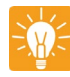

## <span id="page-11-0"></span>**Lesson 4 – Making a Presentation**

## <span id="page-11-1"></span>**Aims**

• To make a presentation to the class.

### <span id="page-11-2"></span>**Success criteria**

- Children can use a variety of software to manipulate and present digital content and information.
- Children can collect, organise and present data and information in digital content.
- Children can create digital content to achieve a given goal by combining software packages.

#### <span id="page-11-3"></span>**Resources**

Unless otherwise stated, all resources can be found on the [main unit 2.8 page.](https://www.purplemash.com/site#tab/Teachers/computing_sow/computing_sow_y2/computing_sow_y2_unit_2-8) From here, click on the icon to set a resource as a 2Do for your class. Use the links below to preview the resources; right-click on the link and 'open in new tab' so you don't lose this page.

- Children will have a choice of how to present their information using one of the methods that we have looked at in previous weeks.
- The [blank fact file](https://www.purplemash.com/#app/pup/blank_factfile) might be useful to set as a 2Do for children who decide to make a fact file.
- [2Connect](https://www.purplemash.com/app/tools/2Connect) and [2Create](https://www.purplemash.com/app/tools/2cas2) a Story can be accessed from the Tools area in Purple Mash.
- You could create a different 2Publish template for children to use with appropriate word banks and clipart.
- You could also use existing Purple Mash writing frames by using the search facility within Purple Mash to search for your topic and evaluate the resources.

## <span id="page-11-4"></span>**Activities**

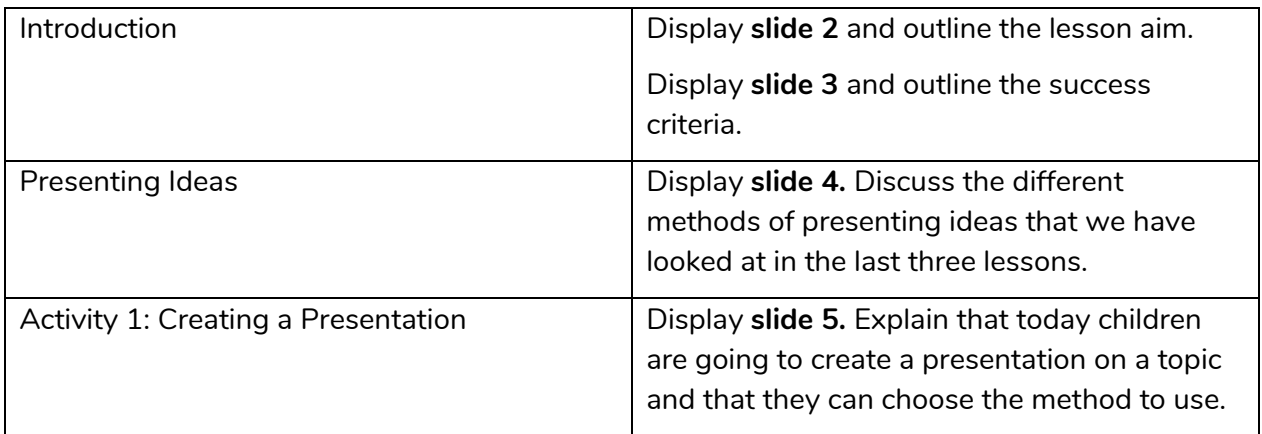

#### **Need more support? Contact us:**

Tel: +44(0)208 203 1781 | Email: support@2simple.com | Twitter: @2simplesoftware

2 simple

Purple Mash Computing Scheme of Work – Unit 2.8 Presenting Ideas – Lesson 4

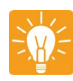

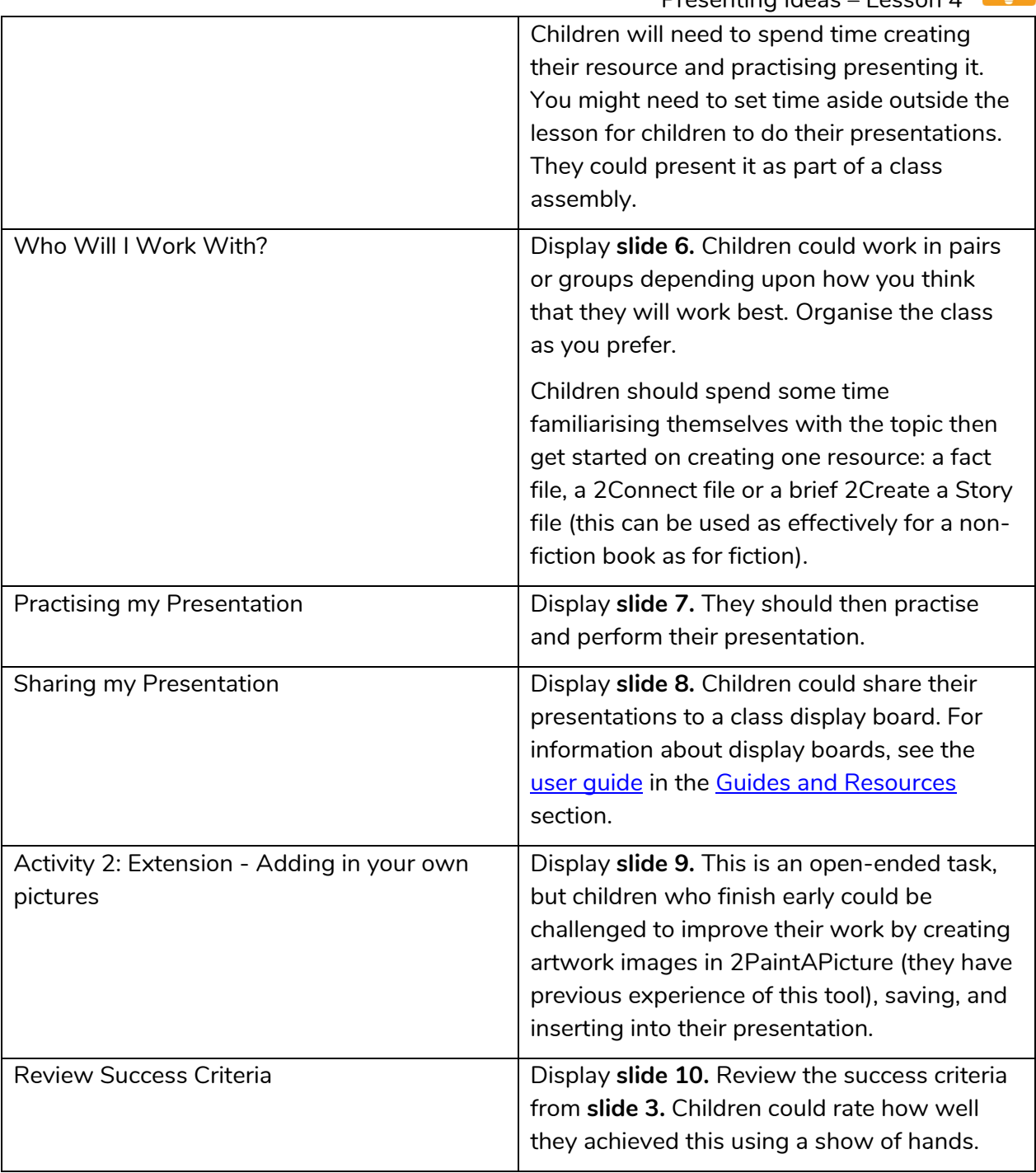

<sup>2</sup>simple

**Need more support? Contact us:**

# <span id="page-13-0"></span>**Assessment Guidance**

The unit overview for Year 2 contains details of national curricula mapped to the Purple Mash Units. The following information is an exemplar of what a child at an expected level would be able to demonstrate when completing this unit with additional exemplars to demonstrate how this would vary for a child with emerging or exceeding achievements.

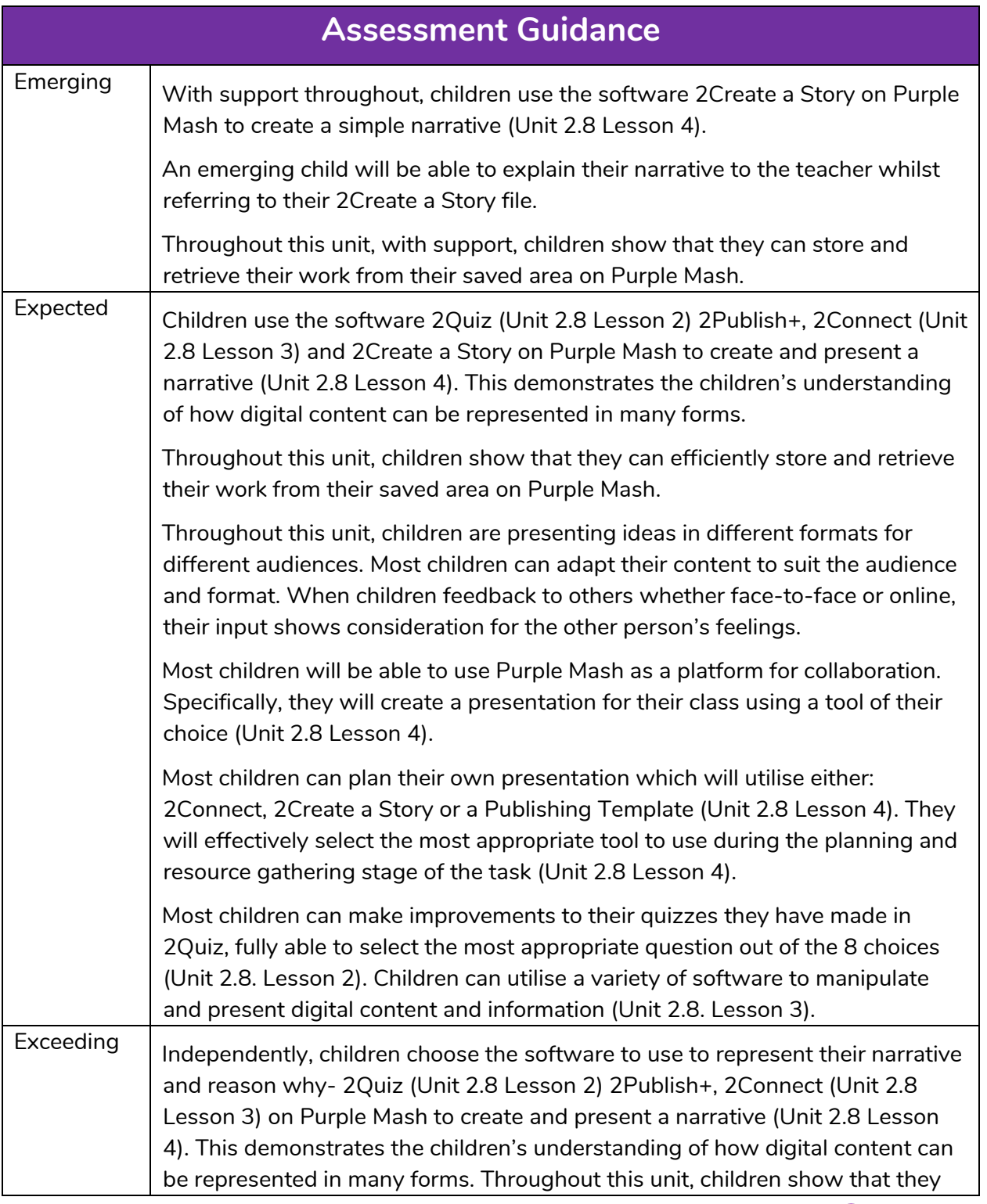

# 2 simple

#### **Need more support? Contact us:**

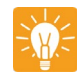

**Assessment Guidance**

can efficiently store and retrieve their work from their saved area on Purple Mash.

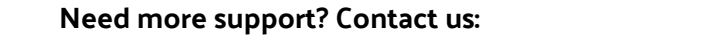

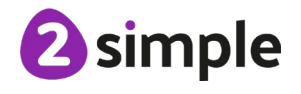